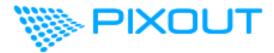

# Pixout ArtNet DMX Recorder

# User Manual (ver2)

support@pixout.lighting

Pixout, SIA VAT: LV40103644210 Riga, Latvia

| Data        | Page           | Description                                                                                                    |
|-------------|----------------|----------------------------------------------------------------------------------------------------|
| 19 Feb 2020 | 1              | Initial document version                                                                                                    |
| 10 Mar 2020 | 36<br>37<br>21 | ArtNet DMX triggering universe numbering starting from 0<br>Changed ArtNet DMX triggering playback<br>Introduced FPS grabbing and custom FPS |
| 11 Aug 2020 | many           | Pixout version 2.x                                                                                                    |
| 05 May 2021 | 50             | Changed download link for firmware image, Version2                                                                                           |
| 27 Dec 2022 | 50             | Changed download link for firmware image, added RPI 3B+ support                                                                              |
| 17 Mar 2023 | 50             | Added RPI 4/CM4 support                                                                                                    |
| 18 Jul 2024 | 37             | Added GPIO triggering policy                                                                                                    |
| 23 Aug 2024 | 39             | Added Serial (UART) triggering                                                                                                    |

# CONTENTS

| CONTENTS                         | 3  |
|----------------------------------|----|
| 1. OVERVIEW                      | 3  |
| What it is                       | 3  |
| What it does                     | 3  |
| How to do it                     | 4  |
| Tested software                  | 5  |
| Package includes                 | 5  |
| 2. WARNINGS                      | 5  |
| 3. CONNECTION                    | 6  |
| 4. HOW TO START                  | 7  |
| Default network setting          | 7  |
| Connection setup                 | 8  |
| 5. MANAGING YOUR RECORDER        | 13 |
| Access Control Panel             | 13 |
| 6. CONTROL PANELS DESCRIPTION    | 14 |
| 6.1 USER CONTROL PANEL           | 14 |
| 6.2 ADMIN CONTROL PANEL          | 15 |
| Status bar                       | 17 |
| 6.2.1 CUES                       | 18 |
| Creating a cuelist               | 18 |
| Recording a cue                  | 19 |
| Cue output filtering             | 21 |
| Cuelist import and export        | 23 |
| 6.2.2 NODES                      | 23 |
| 6.2.3 RENDERS                    | 25 |
| 6.2.4 NETWORK                    | 25 |
| Wireless connection              | 25 |
| Ethernet static IP configuration | 27 |
| 6.2.5 SYSTEM TOOLS               | 28 |
| Time                             | 28 |
| System Log                       | 28 |
| Restore                          | 29 |
| 6.2.6 PACKAGES                   | 29 |
| 6.2.7 TRIGGERS                   | 30 |
| Time Scheduler                   | 31 |
| ArtNet                           | 33 |
| ArtNet DMX                       | 33 |
| Recording                        | 33 |
| Playback                         | 34 |
| GPIO trigger                     | 35 |
| MIDI                             | 38 |

| SERIAL (UART)                       | 38 |
|-------------------------------------|----|
| 6.2.8 ZONES                         | 38 |
| 7. STEP BY STEP EXAMPLE:            |    |
| HOW TO RECORD A NEW CUE FROM MADRIX | 43 |
| 8. LICENSING                        | 47 |
| REACTIVATION                        | 50 |
| RENEW THE LICENSE                   | 50 |
| UPGRADE THE LICENSE                 | 50 |
| 9. FOR UNBOXED VERSION              | 50 |
| SPECIFICATION                       | 50 |
| GETTING READY TO USE                | 51 |
| 10. CONCLUSION                      | 53 |

# 1. OVERVIEW

Our company vision - simple and user-friendly remote control interface adopted for both novice and tech savvy users, small size and cost effective device for outdoor usage with good performance resource. Based on this vision, we've created Pixout ArtNet Recorder.

## What it is

Pixout ArtNet Recorder (hereinafter – the Recorder) is a standalone, small sized, ArtNet DMX recorder device designed for the outdoor environment.

## What it does

It grabs ArtNet DMX sequences from software/hardware source, saves it internally and plays it back as indicated.

You can remotely manage DMX sequences and adjust settings from Control Panels using web browser or mobile device.

#### Key features:

- IP68 Standalone Recorder
- Triggering (Schedule/GPIO/MIDI/ArtNet DMX)
- Zones
- Up to 64 ArtNet DMX universes
- Remote control (Android/Apple/Web/API)
- High reliability for architecture, museums, art spaces and other objects

## How to do it

Connect the Recorder to your PC and use your favorite software to create your own ArtNet sequences. Another option is to use MIDI / Lighting Desk to compose sequences.

## Tested software

The Recorder was tested using following software:

- Madrix
- Jinx!
- grandMA2

- Glediator
- MagicQ
- MadMapper

# Package includes

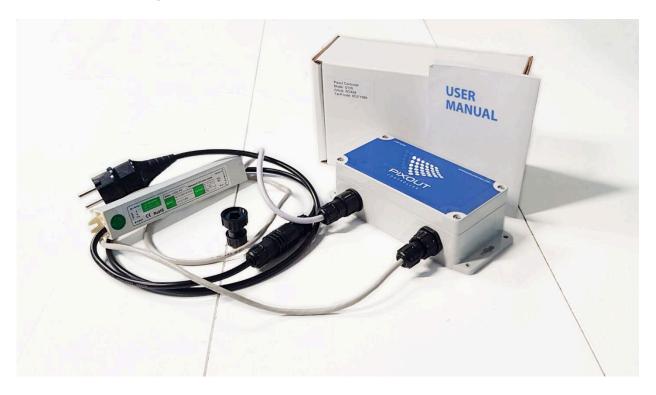

- IP68 Pixout ArtNet Recorder / Model S-100
- IP68 Power Supply
- IP68 RJ-45 plug
- IP68 Extension cable with EU/US plug
- User Guide
- Carton box

Warning! Use only supplied parts for mounting your Recorder. 3<sup>rd</sup>-party PSU or connectors might damage the Recorder's hardware.

Warranty is not applicable in case of using the Recorder with non-supplied parts.

There are boxed and unboxed versions of Pixout ArtNet Recorder.

**Boxed version** is ready-to-use from the box. Please find the manual about connection in the section <u>CONNECTION</u>.

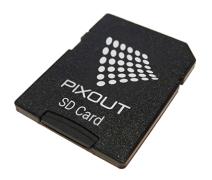

**Unboxed version** is built for those who want to assemble their own system, but need stable software/firmware, which would work flawlessly.

We have various licensing options, which allow you to purchase a license for the number of universes you actually need. Please find detailed information about licensing policy in the section <u>LICENSING</u>

# 2. WARNINGS

It is extremely important to check the following details while setting up connection for the Recorder.

Check DC polarity in case you'd like to use your own PSU or make any modifications or integration.

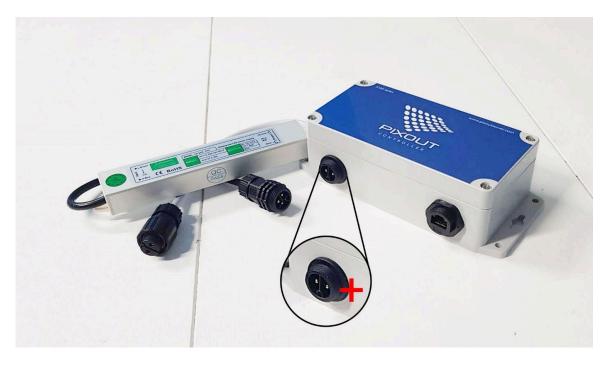

1. Check voltage and use provided PSU only

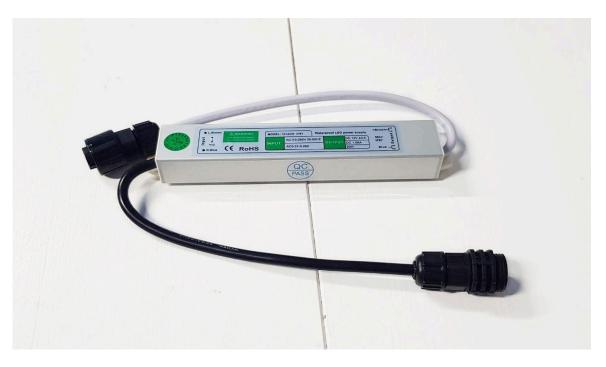

2. It is critical for outdoor usage to use a correct RJ45 IP68 connector.

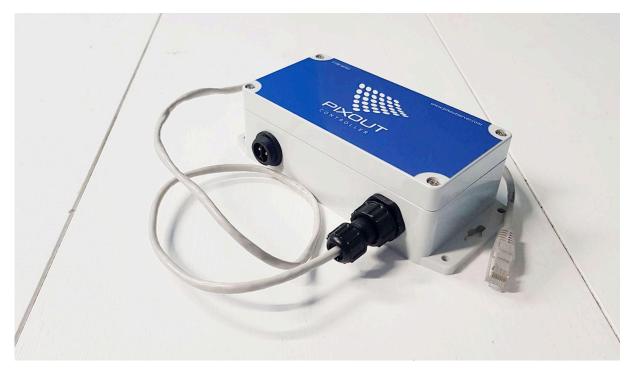

IP68 connector for Ethernet patch cord comes with the package.

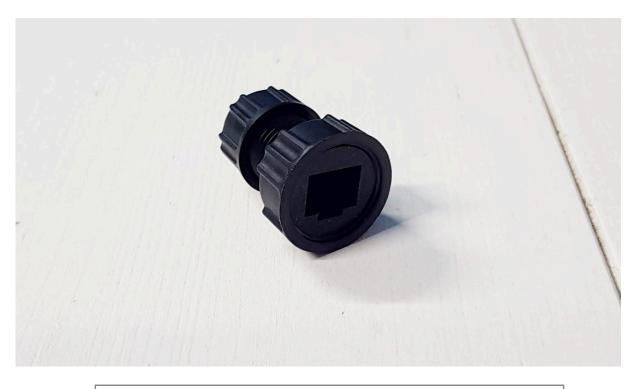

You can use 3<sup>rd</sup>-party PSU or connectors at your own risk.

# 3. CONNECTION

There is an extension cable with EU or US plug (NEMA 5-15P) on one side and a 3-pin female connector on the opposite side of the package.

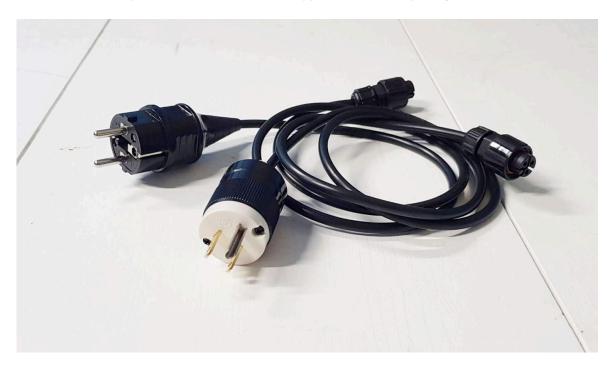

1. Connect extension cable 3-pin female with PSU 3-pin male.

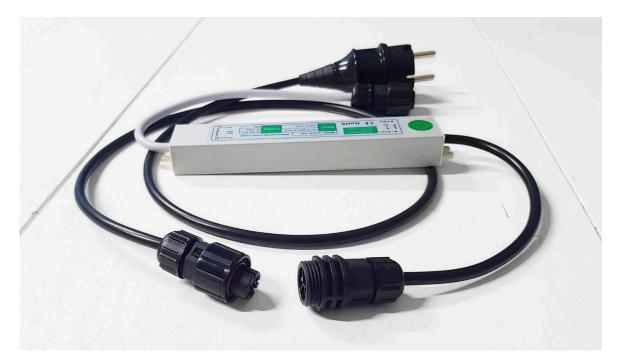

Unplugged

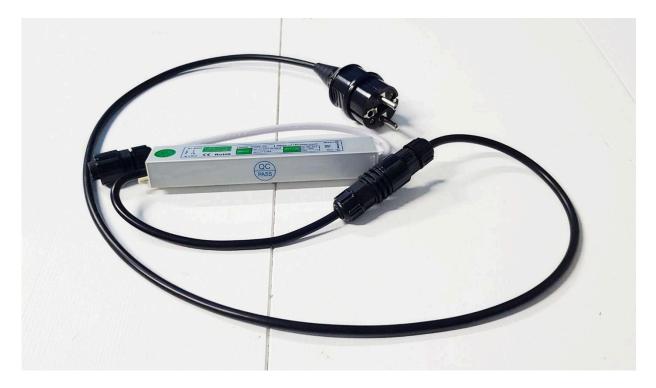

# Plugged

2. Connect Ethernet male connector with the Recorder's female connector.

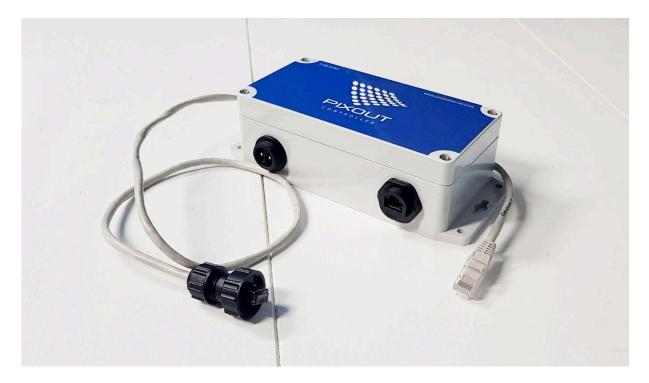

Unplugged

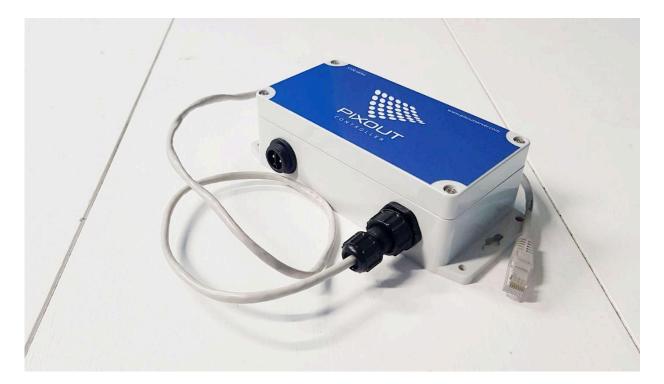

Plugged

Power ON! Let's go!

# 4. HOW TO START

# Default network setting

Out of the box your device has following default network settings:

| Ethernet connection: |                                              |
|----------------------|----------------------------------------------|
| <b>IP:</b> 2.0.0.230 | MASK: 255.0.0.0                              |
| Wireless connection: |                                              |
| IP: DHCP             | ZeroConfig: <u>http://pixoutserver.local</u> |

# **Connection setup**

To connect to your Pixout ArtNet Recorder:

- 1. Connect the Recorder to PC with Ethernet cable
- 2. Power up the Recorder
- 3. Setup static IP on your PC with the following values:
  - IP 2.0.0.\* (except 230)
  - Mask 255.0.0.0
  - Gateway 0.0.0.0
- 4. **Unboxed devices only** Wait for about 5 minutes until the system is initiated for the first time
- Type URL <u>http://2.0.0.230/px-admin/#/network</u> in browser address bar
- Specify your wireless router connection data (SSID/PSK) in Admin Panel - <u>http://2.0.0.230/px-admin/#/network</u>
- 7. When device is successfully connected to the wireless network, you can access it by ZeroConfig URL name <a href="http://pixoutserver.local">http://pixoutserver.local</a>
- 8. User Panel is available at http://pixoutserver.local
- 9. Admin Panel is available at http://pixoutserver.local/px-admin.

#### **USEFUL INFORMATION**

If you use Microsoft Windows, you need to setup Bonjour drivers first to support URLs like <u>http://pixoutserver.local</u> in your browser. You can download Bonjour for Windows here: <u>http://pixout.lighting/product-pixout/pixout-the</u> <u>Controller-downloads/</u>

#### ATTENTION

Direct connection is intended for initial configuration and for sending / receiving data with ArtNet protocol. For routine work please connect by wireless and use <a href="http://pixoutserver.local">http://pixoutserver.local</a>

# 5. MANAGING YOUR RECORDER

# Access Control Panel

Manage your Recorder's performance with Control Panels. Access Control Panel via any web browser installed on your PC/Mac or mobile device (iOS/Android).

There is an application for mobile devices, enabling easier access to the User Control Panel.

# II BITELV 25. Line 8 Brightness, % 99 Acceleration, % 0 Black out 23. Line 10 Brightness, % 99 Acceleration, % 0 Acceleration, % 0 Color Black out

For iOS: click to download

Application gives access to the User Panel via LAN or WAN. On first boot up you will be asked for LID – this is the Recorder's ID, you should use it to access your device. There is an option to request your own LID from our Support Team via <u>support@pixoutserver.com</u>. Or use default one:

Default LID: local

## For Android: click to download

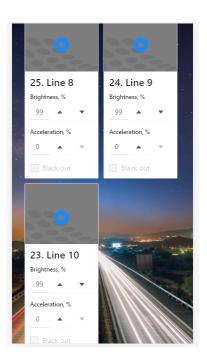

This application gives access to the User Panel from LAN only and there is no need for LID – simply connect to the Recorder by predefined address <a href="http://pixoutserver.local">http://pixoutserver.local</a> and start working.

# 6. CONTROL PANELS DESCRIPTION

#### There are two types of access:

- User Control Panel
- Admin Control Panel

# 6.1 USER CONTROL PANEL

Use the User Control Panel to adjust brightness, speed, choose cue and start/stop playback. The User Panel has an info bar and a list of cues you can manage.

Access to User Control Panel: http://pixoutserver.local

User Control Panel allows to control:

- brightness level
- speed level
- blackout
- play/stop cue

Handle these processes by clicking corresponding control and adjust playback speed and brightness. Blackout function might be used to decrease brightness to zero level and stop playback immediately.

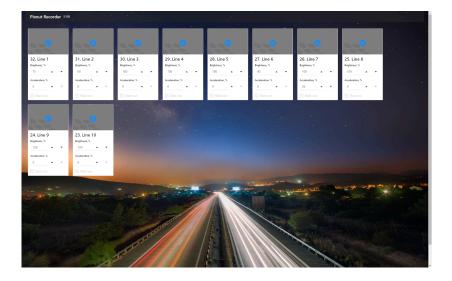

# 6.2 ADMIN CONTROL PANEL

Admin Control Panel is for experienced users only. It has some features that can affect performance and productivity of the Pixout ArtNet Recorder. You should have an understanding of all working processes and be able to handle errors.

#### Access to Admin Control Panel: <u>http://pixoutserver.local/px-admin</u>

Here you can set up the Recorder, configure network, prepare cue for playback, import/export cues, start/stop cue, check system logs and access other features.

|                                                      | Connected Static IP 200233  |     |                 | • Player is  | OFF | 🔮 English 💌                           | Send report |
|------------------------------------------------------|-----------------------------|-----|-----------------|--------------|-----|---------------------------------------|-------------|
|                                                      | Groups<br>Group name Create |     |                 |              |     |                                       | Delete all  |
| ► Cues  φ <sup>2</sup> Triggers  ⊕ Zones             | Line 1 @<br>ID3(Care1       | 0   | Multiplay<br>On | Repeat       | 0   | Experient TS                          | o           |
| Runderres     Nodes     Anderres     A Network     v | Line 2 (2)<br>10 32 Cons 1  | 0 0 | Mutipay         | Repeat       | 0   | Englines KN<br>Andersten Ps<br>O      | o           |
| ∲ System tools v                                     | Line 3 12<br>D 23. Core 1   | 0   | Mutipay<br>Gr   | Repeat<br>Or | 0   | Angènes IIN<br>Acaterian Pa<br>O      | o           |
|                                                      | Line 4 @<br>10:28 Core 1    | 0 0 | Mutphy<br>On    | Repeat       | 0   | Angebeen 10%                          | ٥           |
|                                                      | Line 5 @<br>0.27, Cores 1   | 0   | Mutipay<br>Cn   | Repeat       | 0   | Engineers IUTs<br>Accelerator IV<br>O | o           |
|                                                      | Line 6 @<br>10.28, Core: 1  |     | Multipay<br>On  | Repeat       | 0   | Explores 4%                           | o           |
| <                                                    |                             | • • | Multiplay       | Repeat       | ⋒   | Beginnes 10%                          | n           |

## Status bar

The main screen has a status bar on the top side of the screen.

■ Connected Serie 7:001333 ● Royels DN ● English V Send report

Green icon Player is ON indicates that there are no errors and the cue is playing. Red icon shows that the Recorder stopped/no connection/error and cue is not playing stopped/no connection/error.

| PAGE          | DESCRIPTION                                                                      |
|---------------|----------------------------------------------------------------------------------|
| /Cues         | Cues import/export and preparing cues for playback                               |
| /Triggers     | Managing cues with triggering                                                    |
| /Zones        | Zone functionality allows to mix DMX channels from two different cuelist at once |
| /Renderers    | Available renderers                                                              |
| /Nodes        | Manual/Automatic detection of any Art-Net node                                   |
| /Network      | Network configuration for access to the Recorder                                 |
| /System Tools | System utilities: time, system restore, logging                                  |
| /Packages     | List of installed packages                                                       |

# 6.2.1 CUES

In this section you can make modifications, import or export cuelists.

# Creating a cuelist

In the Cues -> Groups section enter a new cuelist name in an input field and press Create button.

|                                       | Connected     Static IP: 2.0.0.233 |     |               | • Player is OFF | ⊕ English ∨                       | Send report |
|---------------------------------------|------------------------------------|-----|---------------|-----------------|-----------------------------------|-------------|
| 64 UNIVERSES LICENCED                 | Groups                             |     |               |                 |                                   | Delete all  |
| ► Cues ►<br>5 <sup>9</sup> Triggers ▲ | MyFirstCueList Create              |     | Multiplay Re; | epeat           | Brightness 75%                    |             |
| GPIO<br>MIDI                          | Line 1 12<br>ID: 31, Cues: 1       |     | On O          | on O            | Acceleration 0%                   | 0           |
| Artnet<br>Artnet DMX<br>EE Zones      | Line 2 12<br>ID 30, Cues 1         | 0.0 |               | on              | Brightness 60% C                  | e           |
| Renderers     Nodes                   | Line 3 12<br>10:29, Cues 1         | 0.0 |               | on              | Brightness 100% Acceleration D% O | о           |
| & Network →                           | Line 4 12<br>ID 28, Cuer 1         | 0.0 |               | on              | Brightness 100%                   | р<br>-      |
|                                       | Line 5 12<br>10:27. Cues 1         |     |               | on 🚺            | Brightness 100% Acceleration 0% O | D a         |
|                                       | Line 6 🖄<br>10:26. Cue: 1          |     | Multiplay Reg | or (            | Brightness 40% Acceleration 0%    | o           |
| <                                     |                                    | •   | Multiplay Reg | epest           | Brightness 100%                   | o n t       |

Each cuelist has following options

- Name
- ID / how many cues inside
- Picture
- Play/Stop buttons
- Multi/Single play this cuelist will work simultaneously with other multi cuelist(s) or not
- Repeat in a loop or not
- Scheduler
- Speed/Brightness
- Delete

#### **①** USEFUL INFORMATION

Cuelist names may be edited afterwards by clicking on the pencil icon.

# *Recording a cue*

Now you have your own cuelist, but it is still empty. You need to record data from any ArtNet source. Select your Cuelist by clicking on its name or image.

|                           | Connected Static IP: 2.0.233 | Player is OFF                                                    | English ¥ | Send report |
|---------------------------|------------------------------|------------------------------------------------------------------|-----------|-------------|
|                           | Cues of MyFirstCueList       |                                                                  |           |             |
| 64 UNIVERSES LICENCED     | ← Back                       |                                                                  |           |             |
| ► Cues                    |                              | <u> </u>                                                         |           |             |
| ø <sup>g</sup> Triggers ∨ |                              | Oops! Looks like, no cues are recorded. Start grabbing something |           |             |
| ⊞ Zones                   |                              | Record                                                           |           |             |
| Renderers                 |                              |                                                                  |           |             |
| 🍘 Nodes                   |                              |                                                                  |           |             |
| 器 Network ∽               |                              |                                                                  |           |             |
|                           |                              |                                                                  |           |             |
| Packages                  |                              |                                                                  |           |             |
|                           |                              |                                                                  |           |             |
|                           |                              |                                                                  |           |             |
|                           |                              |                                                                  |           |             |
|                           |                              |                                                                  |           |             |
|                           |                              |                                                                  |           |             |
|                           |                              |                                                                  |           |             |
|                           |                              |                                                                  |           |             |
|                           |                              |                                                                  |           |             |
|                           |                              |                                                                  |           |             |
|                           |                              |                                                                  |           |             |
| <                         |                              |                                                                  |           |             |
|                           |                              |                                                                  |           |             |

Press Record button to setup new cue. Name your cue, and click the Grab button on the right of your cue. FPS will be grabbed from your source by default.

| Connected     Static IP: 2.0.0233 | Player is OFF          | English ¥              | Send report            |
|-----------------------------------|------------------------|------------------------|------------------------|
| Cues of MyFirstCueList            |                        |                        |                        |
| ← Back                            |                        | Record                 | Delete all             |
|                                   |                        |                        |                        |
| FirstCue                          | Custom timing:         | Grab                   | •                      |
| Cue is not scheduled to run       |                        |                        |                        |
|                                   |                        |                        |                        |
|                                   |                        |                        |                        |
|                                   |                        |                        |                        |
|                                   |                        |                        |                        |
|                                   |                        |                        |                        |
|                                   |                        |                        |                        |
|                                   |                        |                        |                        |
|                                   | Cues of MyFirstCueList | Cues of MyFirstCueList | Cues of MyFirstCueList |

In case you would like to specify custom FPS so please uncheck 'Custom timings' switch and specify FPS. It should be the same as a source provided by the device. PPF is usually equal to universes count.

| Cues of MyFirstCueList      |                |                          |                          |      |                   |
|-----------------------------|----------------|--------------------------|--------------------------|------|-------------------|
| ← Back                      |                |                          |                          |      | Record Delete all |
| FIRSTCUE                    | Custom timing: | FPS (frames per second): | PPF (packets per frame): | Grab | Ĥ                 |
|                             | On             | On 30 1                  | 1                        | Unau | L                 |
| Cue is not scheduled to run |                |                          |                          |      |                   |

You can see the "Waiting for data" message after pressing the Grab button, which means that no data received and the Recorder is in a waiting state.

After ArtNet sequences reach the Recorder, you will see a message "Recording in progress"

|                           | Connected     Static IP: 20.0233 | Recording in progress | ⊕ English ∨ Send report  |
|---------------------------|----------------------------------|-----------------------|--------------------------|
|                           | Cues of MyFirstCueList           |                       |                          |
| 64 UNIVERSES LICENCED     | ← Back                           |                       | Record <b>Delete all</b> |
| ► Cues                    |                                  |                       |                          |
| Groups                    | FIRSTCUE Recording in progress   | Custom timing:        | Stop                     |
| Import/Export             | Cue is not scheduled to run      |                       |                          |
| ه <sup>و</sup> Triggers ۲ | cue is not scheduled to run      |                       |                          |

You need to send ArtNet data from your software / hardware to the Recorder by broadcast or unicast address (2.255.255.255 / 2.0.0.230 accordingly) UDP port 6454 or use Auto node discovering. ArtNet sequences recording may be stopped by clicking the Cancel button. Repeating the previous steps, you can record as many cues as you need.

#### **USEFUL INFORMATION**

If ArtNet DMX Triggering is enabled, recording will be started/stopped by triggering events only.

Total amount of cues and cue lists limited only by SD flash size. The provided SD card has a capacity of 8 GB and may be increased in size on demand. At the moment we have limitations per one recorded cue. Maximum recorded length for one cue **for 64 universes (30fps) is 10 min.** 

If you need to record a very long cue for more than 10 min, please split it into two or more parts.

Cue or cuelist can be removed with the help of button  $\Box$  or Delete all.

# Cue output filtering

Filter recorded cue output by universe and specify IP for each universe or broadcast.

| FIRSTCUE                    | No zones assigned. ①<br>Universes control | Timings format: Original | Filter: | *:2.0.0.222:6454 | ~ | t | Ō |
|-----------------------------|-------------------------------------------|--------------------------|---------|------------------|---|---|---|
| Cue is not scheduled to run |                                           |                          |         |                  |   |   |   |

If you need to filter universes to different IP(s), please follow the syntax below:

Universe: IP: UDPport

Where:

Universe – Allowed characters [0123456789\*]. Universe starting from 0 (e.g. in case of 64 universe first universe will be 0 and last 63). Wildcard character means all universes.

IP – Any allowed IP addresses

UDPport - ArtNet UDP port (usual 6454)

#### Examples:

```
0:2.0.0.100:6454 - Send universe 0x00 to IP
1:2.0.0.101:6454 - Send universe 0x01 to IP
2:2.0.0.102:6454 - Send universe 0x02 to IP
3:2.0.0.103:6454 - Send universe 0x03 to IP
```

Note! For backward compatibility reasons, universe numbering starts from 0.

| FIRSTCUE                    | No zones assigned.  Universes control | Timings format: Original | Filter: | 0:2.0.0.100:6454<br>1:2.0.0.101:6454<br>2:2.0.0.102:6454<br>3:2.0.0.103:6454 |  | ٥ |
|-----------------------------|---------------------------------------|--------------------------|---------|------------------------------------------------------------------------------|--|---|
| Cue is not scheduled to run |                                       |                          |         |                                                                              |  |   |

Universe duplication is allowed. You can send the same universe as many times you like to a different IPs.

#### USEFUL INFORMATION

Please check if IP exists before sending data to it. In case of sending data to non-existing IP, the overall sending process would return an unexpected result.

Universes can be duplicated. For example send one universe to two

different IPs, if you want the same effect on different ArtNet nodes.

Examples:

0:2.0.0.100:6454 - Send universe 0x00 to the IP 2.0.0.100 0:2.0.0.101:6454 - Send the same universe to another IP 2.0.0.201

#### **USEFUL INFORMATION**

If the filtering box is empty, the Recorder will send universes to address specified by default, depending on your unicast settings. So if you specified two universes out of four, two universes will be unicast and two by default depends on your unicast settings.

Universe / IP / port filtering in cuelist settings will have a universe range starting from 0 (not from 1) – if user inputs "1:0.0.0.0:1234" – it will mean universe 2 is filtered to IP 0.0.0.0 on UDP port 1234.

# Cuelist import and export

| Import / Export Cues                                              |                                                                      |
|-------------------------------------------------------------------|----------------------------------------------------------------------|
| Export cues                                                       | Import cues                                                          |
| Please, be patient, large amount of data takes longer to process. | Restoring your cues from a backup file will remove all current cues. |
|                                                                   |                                                                      |

You can import or export your cues onto external device, such a PC, with Import and Export buttons.

| USEFUL INFORMATION                                                                                   |  |
|----------------------------------------------------------------------------------------------------|--|
| If cues are long, for example, longer than 5 min, the process can take some time. Please be patient. |  |

# 6.2.2 NODES

Art-Net Nodes search for all available devices on local networks, which support Art-Net poll/reply protocol and are able to send/receive Art-Net packets with DMX data.

| 11111                                     | Connected Static IP: 2.0.0.233                                                            | Player is OFF                                          |                       | English V Send report                                                                                                    |
|-------------------------------------------|-------------------------------------------------------------------------------------------|--------------------------------------------------------|-----------------------|----------------------------------------------------------------------------------------------------|
|                                           | Art-Net Nodes                                                                             |                                                        |                       |                                                                                                    |
| 64 UNIVERSES LICENCED                     | ENABLE UNICAST<br>Toggle the slider to disable unicast and enable broadcast, so t         | that all devices on network will receive cuelist data. |                       | ⑦ INFO<br>Art-Net nodes represent devices on a network that are able to                                                                                                    |
| Groups<br>Import/Export                   | AUTOMATIC NODE DETECTION<br>Toggle the slider to disable automatic node detection, and en | able on-demand search.                                 |                       | receive and send out Art-Net packets with DMX data. For nodes to<br>be added automatically, dowless must support the Art-Net<br>poll/rephy protocol - every 3 seconds Pitout Recorder will<br>broadcate an Artboll tacket, to which will expense an Artbollflephy<br>response from devices on network. Those that do not rephy, will be<br>regarded as disconnected, and will no longe be unclass to cellst |
| o <sup>g</sup> Triggers ▲                 | MANUAL NODES                                                                              |                                                        | Add a node Delete all | data.                                                                                                    |
| MIDI                                      | Automatically added nodes (0)<br>No nodes found.                                          |                                                        | Detect                |                                                                                                    |
| Artnet DMX                                |                                                                                           |                                                        |                       |                                                                                                    |
| <ul><li>Zones</li><li>Renderers</li></ul> |                                                                                           |                                                        |                       |                                                                                                    |
| length Nodes                              |                                                                                           |                                                        |                       |                                                                                                    |
| 음 Network ∽                               |                                                                                           |                                                        |                       |                                                                                                    |
| Ø System tools                            |                                                                                           |                                                        |                       |                                                                                                    |
|                                           |                                                                                           |                                                        |                       |                                                                                                    |

When the slider ENABLE UNICAST is in Off position, a unicast is disabled and broadcast is activated. In this case the Recorder will broadcast an ArtPoll packet every three seconds and wait for ArtPollReply from any device on the network. In case of no response from the device, this device will be regarded as disconnected.

When the slider is in On position, a unicast is active and broadcast is disabled. In this case all data will be sent to unicast IPs by default. If you want to change unicast behavior, use the filtering option. For more details check the section CUE OUTPUT FILTERING

#### **USEFUL INFORMATION**

Even when slider On/Off, the Recorder will reply with ArtPollReply by ArtPoll request from the 3<sup>rd</sup> party software.

Art-Net Nodes will show universe values as +1, which means that universe 0 will be shown as 1, universe 1 will be shown as 2, etc.

When the slider AUTOMATIC NODE DETECTION is in On position, all found/lost nodes will be appended/removed to the list automatically. In case you would like to refresh nodes manually, switch the slider to Off position and use the button Detect for manual nodes poll.

Together with automatic nodes detection, you can user MANUAL NODES options. It allows users to specify nodes without ArtPoll support.

#### Art-Net Nodes

| ENABLE UNICAST Toggle the slider to disable unicast and enable broadcast, so that all devices on network will receive cuelist data. |                                                      |                |          |           |          |             |  |  |
|----------------------------------------------------------------------------------------------------|------------------------------------------------------|----------------|----------|-----------|----------|-------------|--|--|
| AUTOMATIC NODE DETECTION Toggle the slider to disable automatic node detection, and enable on-demand search.                        |                                                      |                |          |           |          |             |  |  |
| MANU                                                                                                    | AL NODES                                             |                |          |           | Add a no | Delete all  |  |  |
| ID                                                                                                    | Short name                                           | Long name      | Universe | IP        | Port     |             |  |  |
| 1                                                                                                    | MyNode                                               | My simple node | 1        | 2.0.0.100 | 6454     | Save Cancel |  |  |
|                                                                                                    | Automatically added nodes (0) Detect No nodes found. |                |          |           |          |             |  |  |

# 6.2.3 RENDERS

The Recorder is a highly modular system with the possibility to adopt for any business needs. The Render module is used to unicast/broadcast recorded ArtNet flow to the Ethernet.

| R | enderers                                                                                |  |
|---|-----------------------------------------------------------------------------------------|--|
|   | Renderer                                                                                |  |
|   | ART-NET renderer (Static FPS)<br>This renderer writes ART-NET raw data with static FPS. |  |
|   | Active                                                                                  |  |

## 6.2.4 NETWORK

Configure your Recorder to have access by wireless or direct connection.

## Wireless connection

Wireless connection is very important for the Recorder. You can work with the Recorder using wireless connection even if it broadcasts huge ArtNet data.

Wireless connection is used in the following cases:

Remote control – using mobile application (Pixout Remote) or web browser;

**Sends log information to the Pixout company server** – in case of any errors our Support Team can find the root cause based on provided logs;

**Automatic updates** – every time the Recorder is turned on, it will check for updates directly from our server, if the Internet network is accessible.

|                           | Connected Static IP: 2.0.0.233 | • Player is ON                                                                          |                                  | English ¥                                                                                                    | Send report    |
|---------------------------|--------------------------------|-----------------------------------------------------------------------------------------|----------------------------------|----------------------------------------------------------------------------------------------------|----------------|
|                           | Network Configu                | uration                                                                                 |                                  |                                                                                                    |                |
| 64 UNIVERSES LICENCED     | WI-FI network                  |                                                                                         |                                  |                                                                                                    |                |
| ▶ Cues                    |                                | O Please use secure password - in ASCII characters. length between 8 and 63 characters. | Current WI-FI settings           | () WI-FI CONFIGURATION                                                                                                    |                |
| ø <sup>g</sup> Triggers ∨ | * Wireless network name :      |                                                                                         | IP: 192.168.107.37               | The operating distance or range of your wireless con<br>significantly based on the physical placement of the<br>the best results, place Pixout Recorder device near th | router/AP. For |
| 歪 Zones                   |                                |                                                                                         | Wireless connection isn't set up | area in which your wireless router/hotspot located, a<br>potential sources of interference, such as PCs, microw                                                        | away from the  |
| Renderers                 | * Security type :              | WPA/WPA2 V                                                                              |                                  | smartphones.<br>Each wireless network has an own Name (SSID) that                                                                                                    |                |
| log Nodes                 | * Password :                   | ø                                                                                       |                                  | specify (up to 32 characters) for a successful connect<br>The currently supported security type is: WPA/WPA2                                                           |                |
| 📇 Network 🔺               |                                | Save Reconnect                                                                          |                                  | pre-shared key.                                                                                                    |                |
| Static                    |                                |                                                                                         |                                  |                                                                                                    |                |
| Wireless                  |                                |                                                                                         |                                  |                                                                                                    |                |
| ℬ System tools ∨          |                                |                                                                                         |                                  |                                                                                                    |                |
| Packages                  |                                |                                                                                         |                                  |                                                                                                    |                |

Please specify your router SSID name and password and the Recorder connects as a client.

#### **USEFUL INFORMATION**

If you are using Microsoft Windows, you need to setup Bonjour drivers first to support URL like <u>http://pixoutserver.local</u> in the browser. You can download Bonjour for Windows here:

http://pixout.lighting/product-pixout/pixout-the Controller-downloads/

When the device is successfully connected to your WiFi network, you can get access to it by DNS-SD URL name <u>http://pixoutserver.local</u>.

Use <u>http://pixoutserver.local</u> for User Panel and <u>http://pixoutserver.local/px-admin</u> for Admin Panel.

**USEFUL INFORMATION** 

Use AES security method in your router to protect your devices.

## Ethernet static IP configuration

You can configure IP parameters of Ethernet port manually.

Enter a new IP address of the Recorder in dotted-decimal notation.

Subnet Mask – an address code, which defines the size of the network.

**Broadcast address** – an address for data broadcasting for all devices in the network. This address should be specified accordingly to subnet mask (e.g. for  $2.0.0 \times 255.0.0$  it is 2.255.255.255).

|                                       | Connected Static IP: 2.0.0.233 | • Player is ON                                                                                                    |                                       | English ¥                                                                                                    | Send report         |
|---------------------------------------|--------------------------------|----------------------------------------------------------------------------------------------------|---------------------------------------|----------------------------------------------------------------------------------------------------|---------------------|
|                                       | Network Config                 | uration                                                                                                    |                                       |                                                                                                    |                     |
| 64 UNIVERSES LICENCED                 | Static IP                      |                                                                                                    |                                       |                                                                                                    |                     |
| ▶ Cues ∨<br>⊿ <sup>g</sup> Triggers ∨ |                                | O in order to change static IP, you must be connected to Wi-Fi. After you change the Ethernet<br>settings, you should use new IP address to login to the controller user/admin panel. | Current static IP settings            | ③ STATIC IP CONFIGURATION<br>You can configure IP parameters of Ethernet port m                                                                                                    |                     |
| ⊞ Zones<br>⊠ Renderers                | * Static IP:                   | 200233                                                                                                    | Mask: 255.0.0<br>Broadcast: 2.255.255 | IP address of the controller in dotted-decim     Subnet mask - an address code that determ     the network.     Broadcast address - address for data broad     computers in network. | ninates the size of |
| la Nodes                              | * Mask:<br>* Broadcast:        |                                                                                                    |                                       | FACTORY DEFAULTS<br>• IP - 20.0230<br>• Subnet Mask - 255.0.0                                                                                                    |                     |
| 음 Network 🔺                           | * broaulast -                  | Save and reboot                                                                                                    |                                       | Broadcast address - 2.255.255.255                                                                                                    |                     |
| Static                                |                                |                                                                                                    |                                       |                                                                                                    |                     |
| Wireless                              |                                |                                                                                                    |                                       |                                                                                                    |                     |
|                                       |                                |                                                                                                    |                                       |                                                                                                    |                     |

#### **WARNING**

If you want to change static IP, make sure that you have configured wireless connection. In case of any errors, you will still have access to the Recorder's Admin Control Panel using wireless connection. After you change the Ethernet port address, you must use a new IP address to login to the Recorder's User/Admin Control Panel.

#### 6.2.5 SYSTEM TOOLS

System tools are used to figure out what happens inside the system, restoring factory settings if needed, and also for synchronization.

#### Time

This section is used to synchronize time on your Pixout Recorder with time on your web browser. Click the "Synchronize" button and you'll have the same time on both. Synchronizing is very important for scheduling cues playback.

## System Log

Click the "Show" button in the System Log tab to get detailed log information from the Recorder. This information can be sent to the Pixout Support Team if needed.

Log window will be visible at all times while browsing pages. You can minimize it (it will keep logging), stop or restart logging by pressing corresponding buttons.

|                           | Connected Static IP. 2.0.233                                      | Player is ON     Logger is ON                                                                                                    | ⊕ English ❤                                        | Send report     |
|---------------------------|-------------------------------------------------------------------|----------------------------------------------------------------------------------------------------|----------------------------------------------------|-----------------|
|                           | System Tools                                                      |                                                                                                    |                                                    |                 |
|                           | System log                                                        |                                                                                                    |                                                    |                 |
|                           | 3 V Detail level from 0 (only important) to 6 (all include debug) |                                                                                                    | ③ INFO                                             |                 |
| ₀ <sup>g</sup> Triggers ∨ | Show logger                                                       |                                                                                                    | The system log shows activity inside the Pixout Re | ecorder device. |
|                           |                                                                   |                                                                                                    |                                                    |                 |
| Renderers                 |                                                                   |                                                                                                    |                                                    |                 |
| 🐵 Nodes                   |                                                                   |                                                                                                    |                                                    |                 |
| 🖧 Network 🔺               |                                                                   |                                                                                                    |                                                    |                 |
| Static                    |                                                                   |                                                                                                    |                                                    |                 |
| Wireless                  |                                                                   |                                                                                                    |                                                    |                 |
| System tools              |                                                                   |                                                                                                    |                                                    |                 |
| Time                      |                                                                   |                                                                                                    |                                                    |                 |
| System log                |                                                                   |                                                                                                    |                                                    |                 |
| Factory defaults          |                                                                   |                                                                                                    |                                                    |                 |
| Packages                  |                                                                   |                                                                                                    |                                                    |                 |
|                           | ✓ System Tools                                                    |                                                                                                    |                                                    | Stop logging ×  |
|                           | Date, time, component                                             | Log message                                                                                                    |                                                    | ^<br>_          |
|                           | 2020-08-12T18:02:02+03:00 pixoutserver diag                       | PxDisk 6.6G / 88M ( 2% )                                                                                                    |                                                    |                 |
|                           | 2020-08-12T18:02:41+03:00 pixoutserver artnetdump                 | [Dump::poll_artnet_nodes] Emitting OnArtnetNodesUpdated signal                                                                                                    |                                                    |                 |
|                           | 2020-08-12T18:03:24+03:00 pixoutserver artnetdump                 | [Dump::poll_artnet_nodes] Emitting OnArtnetNodesUpdated signal                                                                                                    |                                                    |                 |
|                           | 2020-08-12T18:04:02+03:00 pixoutserver diag                       | CPU                                                                                                    |                                                    |                 |
|                           | 2020-08-12T18:04:02+03:00 pixoutserver diag                       | PxDisk 6.6G / 88M ( 2% )                                                                                                    |                                                    |                 |
|                           | 2020-08-12T18:04:26+03:00 pixoutserver artnetdump                 | [Dump::poll_artnet_nodes] Emitting OnArtnetNodesUpdated signal                                                                                                    |                                                    |                 |
|                           | 2020 00 40740 00 00 00 0 0 0 0 0 0 0 0 0 0                        | the second second s |                                                    |                 |

There are 2 ways to send SystemLog to manufacturers' support. Logs will be sent automatically, if there is an internet connection.

- You can copy SystemLog information and send it via email to support@pixoutserver.com, if you are not connected to the Internet,.
- 2. Click on Send Report button in the header and send the last 1kB of system data to our Support Team.

## Restore

If the system has become unstable or the file system was damaged, you can do a full system restore. It will reset the Recorder to the factory settings and restore the damaged file system. Please be patient, it could take 5 minutes or more.

|                           | Connected     Static IP: 2.0.0233                                                              | • Player is ON • Logger is OFF                                                                         | English Y Send report                                                               |
|---------------------------|------------------------------------------------------------------------------------------------|----------------------------------------------------------------------------------------------------|-------------------------------------------------------------------------------------|
|                           | System Tools                                                                                   |                                                                                                    |                                                                                     |
| 64 UNIVERSES LICENCED     | Resetting device to factory defaults                                                           |                                                                                                    |                                                                                     |
| ► Cues ▲                  |                                                                                                |                                                                                                    | () INFO                                                                             |
| Groups                    | WARNING Reset will erase all your settings (cuelists, cues) and restore system default values. | WARNING     You must be connected to the controller via Ethernet to restore settings     successfully. | Pixout Recorder will be rebooted after pressing Restore button.<br>Factory defaults |
| Import/Export             |                                                                                                | successiony.                                                                                           | Default IP Address - 2.0.0.230     Default Subnet Mask - 255.0.0.0                  |
| ø <sup>σ</sup> Triggers ∽ |                                                                                                |                                                                                                    | Default demo cuelists     Default demo cues                                         |
| III Zones                 | 0 RE                                                                                           | STORE                                                                                                  |                                                                                     |
| Renderers                 |                                                                                                |                                                                                                    |                                                                                     |
| Nodes                     |                                                                                                |                                                                                                    |                                                                                     |
|                           |                                                                                                |                                                                                                    |                                                                                     |
| 🖧 Network 🔥               |                                                                                                |                                                                                                    |                                                                                     |
| Static                    |                                                                                                |                                                                                                    |                                                                                     |
| Wireless                  |                                                                                                |                                                                                                    |                                                                                     |
| System tools              |                                                                                                |                                                                                                    |                                                                                     |
| Time                      |                                                                                                |                                                                                                    |                                                                                     |
| System log                |                                                                                                |                                                                                                    |                                                                                     |
| Factory defaults          |                                                                                                |                                                                                                    |                                                                                     |
| Packages                  |                                                                                                |                                                                                                    |                                                                                     |

#### **USEFUL INFORMATION**

Do not reboot your system until it has finished restoring.

## 6.2.6 PACKAGES

Due to the modular nature of the Recorder software, all system components are located in packages. Packages can be upgraded automatically from our server on system startup or manually. Every package has its own version and name.

|                           | Connected     Static IP: 2.0.0.233                                        | Player is ON     Logger is OFF                                                          | 🕀 English 💙                                                                                                    | Send report           |
|---------------------------|---------------------------------------------------------------------------|-----------------------------------------------------------------------------------------|----------------------------------------------------------------------------------------------------|-----------------------|
|                           | Packages                                                                  |                                                                                         |                                                                                                    |                       |
| 64 UNIVERSES LICENCED     |                                                                           |                                                                                         | () INFO                                                                                                    |                       |
| ▶ Cues ▲                  | Auto update via Internet<br>Package update via Internet starts automat    | ally on system startup. Controller must be connected to the Internet.                   | Packages are distributions of software and da<br>contain metadata, such as the software's nam                                                                                                    | e, description of its |
| Groups                    |                                                                           |                                                                                         | purpose, version number, vendor, checksum, a<br>dependencies necessary for the software to n                                                                                                    |                       |
| Import/Export             | Update via USB flash drive<br>Package update via USB flash drive starts a | omatically on system startup. <mark>The drive must have valid update data on it.</mark> | Pixout Recorder device works with two difference of the second second se | sibility to modify it |
| ø <sup>g</sup> Triggers ∽ |                                                                           |                                                                                         | <ol><li>Package management for an applicati<br/>possibility to modify them.</li></ol>                                                                                                    | on and data with the  |
| 策 Zones                   | ✓ Available packages                                                      |                                                                                         |                                                                                                    |                       |
| Renderers                 | Version Package name                                                      |                                                                                         |                                                                                                    |                       |
| Nodes                     | 1 1.7.20 artnet_player                                                    |                                                                                         |                                                                                                    |                       |
|                           | 2 1.0.0 data-demo                                                         |                                                                                         |                                                                                                    |                       |
| Network ^                 | 3 0.0.7 firmware-updat                                                    |                                                                                         |                                                                                                    |                       |
|                           | 4 1.1.1 lc                                                                |                                                                                         |                                                                                                    |                       |
| Static                    | 5 0.0.10 new-repo-upda                                                    |                                                                                         |                                                                                                    |                       |
| Wireless                  | 6 2.0.10 pxclient                                                         |                                                                                         |                                                                                                    |                       |
| System tools              | 7 1.3.12 pxgrabber                                                        |                                                                                         |                                                                                                    |                       |
| Time                      | 8 1.0.4 pxinput                                                           |                                                                                         |                                                                                                    |                       |
|                           | 9 2.0.22 pxserver                                                         |                                                                                         |                                                                                                    |                       |
| System log                | Refresh list                                                              |                                                                                         |                                                                                                    |                       |
| Factory defaults          | Refresh list                                                              |                                                                                         |                                                                                                    |                       |
| Packages                  |                                                                           |                                                                                         |                                                                                                    |                       |
|                           |                                                                           |                                                                                         |                                                                                                    |                       |

#### **USEFUL INFORMATION**

All Recorders are provided with turned off Auto Update via Internet. Please check this setting (it should have Off position) before supply to an end-user. Turned on Auto Update with Internet connected may start updating system packages and it can affect ArtNet data proceeding.

Currently update via USB flash is available for unboxed version only.

# 6.2.7 TRIGGERS

Triggering means managing start, stop, intensity change of your cuelists by external event.

Trigger Recorder with the following methods:

- Time schedule
- ArtNet, ArtNet DMX, GPIO trigger
- MIDI
- Web panel simplified for end-users and advanced for admins
- iOS / Android application

We can adapt our software to UDP triggering in short term on demand.

|                                           | Connected Static IP: 2.0.0.233       |     |                                                             | Player is OFF     Icogger is OFF               | 🏶 English 🗸 | Send report |
|-------------------------------------------|--------------------------------------|-----|-------------------------------------------------------------|------------------------------------------------|-------------|-------------|
|                                           | Groups                               | ſ   | Set schedule                                                | ×                                              |             |             |
| 64 UNIVERSES <u>LICENCED</u><br>▶ Cues ❤  |                                      |     | Scheduled jobs will star                                    | t at specific time every day.                  |             | Delete all  |
| ہ <sup>و</sup> Triggers ۲                 |                                      | 0 0 | From:<br>Select time                                        | To:<br>Select time ③ Save                      | o           | 0           |
| <ul><li>Zones</li><li>Renderers</li></ul> | MyFirstCueList 12<br>ID: 32, Cues: 1 |     | 16         58         43           17         59         44 |                                                |             |             |
| 谢 Nodes                                   |                                      | 0.0 | 18 45<br>19 46                                              | Repeat Brightness 75% On On On Acceleration 0% |             | 0           |
| 🖁 Network 🔺                               | Line 1 12<br>ID: 31, Cues: 1         |     | 20 47<br>21 48                                              | Acceleration U%                                |             |             |
| Static                                    |                                      |     |                                                             | Brightness 60%                                 |             |             |

# *Time Scheduler*

You may schedule activity for every cuelist. You should go to **Cues** -> **Groups** and click the clock icon. In the opened window specify hour, minute and second for start and stop selected cue. You can't specify the date, so the cuelist will be scheduled for the mentioned time every day: if you specify 17:45 start time for cuelist, it will start playing at this time every day.

#### **USEFUL INFORMATION**

Pixout ArtNet Recorder S-100 doesn't have a real time clock and to sync time you need to have wireless connection to the Internet or make manual time sync from System Tools page every time after you switch on the device.

## ArtNet

Art-Net triggering allows you to play or stop specified cuelist using Art-Net trigger command (ArtTrigger).

- Key = 1, Subkey = (cuelist number) Play cuelist
- Key = 2, Subkey = (cuelist number) Stop cuelist
- Key = 3, Subkey = (intensity value) Set intensity

You can check ArtNet triggering with DMX-workshop software, yet this approach is very rarely used:

https://artisticlicence.com/product/dmx-workshop/.

## ArtNet DMX

Another option is to trigger the cuelist by DMX value inside the ArtNet package. You should define the exact universe first. Set the **General** -> **Universe** to value in range 1–32767. This will specify the universe from the packet that The Recorder will interpret as a trigger.

# Recording

Cue recording start/stop is triggered from outside by the Artnet DMX package.

|                                                                            | • Connected Static IP: 2.0.0.233                                                                                                    |                       | Player is OFF     Logger is OFF | 🄀 Er |
|----------------------------------------------------------------------------|----------------------------------------------------------------------------------------------------|-----------------------|---------------------------------|------|
| 64 UNIVERSES LICENCED                                                      | Triggering<br>Artnet DMX                                                                                                    |                       |                                 |      |
| <ul> <li>Cues ∨</li> <li>b<sup>o</sup> Triggers ∧</li> <li>GPIO</li> </ul> | Universe<br>③ To configure triggering, control universe must be specified. Upon<br>receiving Art-Net DMX packets with this universe, they will be inspected<br>for a potential trigger action.                                                                                                    | Artnet DMX:           | Not specified                   |      |
| MIDI<br>Artnet                                                             | Recording •<br>⑦ To configure record trigger, control channel and threshold must be set.<br>To start recording, the record button must be pressed and an Art-Net                                                                                                    | Control channel:      | Not specified                   |      |
| Artnet DMX                                                                 | DMX packet with channel value greater or equal to the threshold must be<br>sent. To stop recording, a packet with channel value less than the<br>threshold must be sent, or recording could be stopped manually.<br>If this is enabled, the Pixout Recorder will wait for a special Art-Net<br>DMX packet to start recording and ignore all incoming packets until then       | Control threshold:    | 100                             |      |
| <ul> <li>☑ Renderers</li> <li>圖 Nodes</li> </ul>                           | Unix passet to sair recording and grade an incoming passes until them<br>Both, starting and ending, control packets are never included in the<br>recording.                                                                                                    |                       |                                 |      |
| 品 Network 🔺<br>Static                                                      | Playback •<br>③ To configure a cuelist action tirgger, such as play or stop, control<br>channel must be set. It is also possible to configure an action step, such<br>that the channel value is divided by step on tirgger. This may be useful to<br>be able to configure value range for cuelists, e.g. if step is 2 values 0 and<br>the configure value range for cuelists. | Action key channel:   | 1                               |      |
| Wireless                                                                   | 1 will correspond to cuelist 0, and values 2 and 3 - to cuelist 1. This<br>feature only applies to some of the playback functions, e.g. play and stop,<br>but not intensity (changing intensity is not supported yet).                                                                                                    | Action value channel: | 2                               |      |
|                                                                            | Action key channel values<br>[1] - perform play action<br>[2] - perform stop action                                                                                                    | Action step :         | 1                               |      |
| System log<br>Factory defaults                                             |                                                                                                    |                       |                                 |      |
| Packages                                                                   |                                                                                                    |                       |                                 |      |

1. Set *Recording -> Control -> Channel* to value in range 1–512

This specifies the channel in a packet that The Recorder will inspect to start or stop recording.

2. Set Recording -> Control -> Threshold to value in range 1-255

This specifies value that controls whether recording is to be started or stopped. If the Recorder receives a packet with channel value equal to or greater than this setting, it starts recording; if less, it will stop recording.

The Recorder is configured to start/stop recording using ArtNet DMX trigger, when both sections filled shows ON icon.

To start recording,

- 1. Go to Cuelist section
- 2. Select prepared cuelist
- 3. Click the "Record" button.

Now the Recorder is waiting for ArtNet data. Please find more detailed information about this in the section <u>CUELIST</u>.

# Playback

Cue Playback functions like Start/Stop/Intensity are triggered externally by the Artnet DMX package.

#### Artnet DMX

| Universe                                                                                                    |                       |               |  |
|----------------------------------------------------------------------------------------------------|-----------------------|---------------|--|
| ⑦ To configure triggering, control universe must be specified. Upon                                                                                       | Artnet DMX:           | Not specified |  |
| receiving Art-Net DMX packets with this universe, they will be inspected<br>for a potential trigger action.                                               |                       |               |  |
|                                                                                                    |                       |               |  |
| Recording                                                                                                    |                       |               |  |
| ⑦ To configure record trigger, control channel and threshold must be set.<br>To start recording, the record button must be pressed and an Art-Net         | Control channel:      | Not specified |  |
| DMX packet with channel value greater or equal to the threshold must be<br>sent. To stop recording, a packet with channel value less than the             |                       |               |  |
| threshold must be sent, or recording could be stopped manually.                                                                                           | Control threshold:    | 100           |  |
| If this is enabled, the Pixout Recorder will wait for a special Art-Net                                                                                   |                       |               |  |
| DMX packet to start recording and ignore all incoming packets until then.                                                                                 |                       |               |  |
| Both, starting and ending, control packets are never included in the<br>recording.                                                                        |                       |               |  |
| recording.                                                                                                    |                       |               |  |
|                                                                                                    |                       |               |  |
| Playback •                                                                                                    |                       |               |  |
| ⑦ To configure a cuelist action tirgger, such as play or stop, control                                                                                    | Action key channel:   | 1             |  |
| channel must be set. It is also possible to configure an action step, such<br>that the channel value is divided by step on tirgger. This may be useful to |                       |               |  |
| be able to configure value range for cuelists, e.g. if step is 2, values 0 and<br>1 will correspond to cuelist 0, and values 2 and 3 - to cuelist 1. This | Action value channel: | 2             |  |
| feature only applies to some of the playback functions, e.g. play and stop,                                                                               |                       | -             |  |
| but not intensity (changing intensity is not supported yet).                                                                                              |                       |               |  |
| Action key channel values                                                                                                    | Action step:          | 1             |  |
| [1] - perform play action<br>[2] - perform stop action                                                                                                    |                       |               |  |
|                                                                                                    |                       |               |  |
|                                                                                                    |                       |               |  |

This section has 3 fields:

- 1. Action channel
- 2. Action value channel
- 3. Action Step

In action channel specify DMX channel for triggering, in Action value channel specify DMX channel for triggering parameter value.

In the first DMX channel you need to send value 1 for play or 2 for stop. In the second DMX channel value should be specified cuelist ID.

For example for Key channel 1, Value channel:2 and Step: 1

You need to send following DMX data to start playing (1) cuelist 10: 0x01, 0x0A

The Recorder is configured to perform playback actions using ArtNet DMX trigger, when corresponding sections show ON icon. Recording should not be in progress, if you want the Recorder to listen to the trigger.

# GPIO trigger

Use GPIO pinout to trigger DMX action. It will allow to toggle specified cuelist using GPIO pull-up button on a PIN. If you click the button once – toggle will be ON and cuelist will start playing, and if you click button for the second time – toggle will go OFF and cuelist will be stopped.

Please find GPIO PIN numbers at the bottom of this page. To configure GPIO triggering, please go to the section *Triggering -> GPIO* and choose cuelist that should be associated with The Recorder's PIN.

| Pinout            | $\bigcirc$ |                       |
|-------------------|------------|-----------------------|
| 3v3 Power         | 1 🚺 💽 2    | 5v Power              |
| BCM 2 (Pixout 8)  | 3 💽 💽 4    | 5v Power              |
| BCM 3 (Pixout 9)  | 5 💽 💿 6    | Ground                |
| BCM 4             | 7 💽 💽 8    | BCM 14                |
| Ground            | 9 💽 💽 10   | BCM 15 (Pixout 16)    |
| BCM 17 (Pixout 0) | 11 📀 💽 12  | BCM 18                |
| BCM 27            | 13 💽 💽 14  | Ground                |
| BCM 22            | 15 💽 💽 16  | BCM 23                |
| 3v3 Power         | 17 💽 💽 18  | BCM 24                |
| BCM 10            | 19 💽 💽 20  | Ground                |
| BCM 9             | 21 💽 💽 22  | BCM 25                |
| BCM 11            | 23 💽 💽 24  | BCM 8 (Pixout 10)     |
| Ground            |            | BCM 7 (Pixout 11)     |
| BCM 0 (Pixout 30) | 27 💽 28    | BCM 1 (Pixout 31)     |
| BCM 5 (Pixout 21) | 29 💽 💿 30  | Ground                |
| BCM 6 (Pixout 22) | 31 💽 💽 32  | BCM 12                |
| BCM 13            | 33 💽 💽 34  | Ground                |
| BCM 19            | 35 💽 💽 36  | BCM 16                |
| BCM 26            | 37 💽 💽 38  | BCM 20                |
| Ground            | 39 💽 💽 40  | BCM 21<br>How to pull |
|                   |            | now to pur            |
|                   |            | With GND              |
|                   |            | O With 3.3V           |
|                   |            |                       |

#### **Triggering policy:**

 <u>The "Press-Release" policy.</u> The action is triggered upon pressing and then releasing the button, with the release occurring no sooner than 10ms after the press. To trigger the cuelist play, press the button and release it after at least 10ms.

For a second Press/Release on the same cuelist ID, the cuelist will stop, and a different cuelist ID will start playing. **This is the default policy.** 

 <u>The "Press-Trigger-Release-Trigger"</u> policy sends two triggers: one on Press and one on Release. The Release must occur no sooner than 10ms after the Press. When the button is pressed, the cuelist will play, and when released, the cuelist will stop.

If you need to change triggering policy please write to support team.

### USEFUL INFORMATION

Blue pins pulled with GND but pink with 3.3V to get it triggered

### **USEFUL INFORMATION**

It would be beneficial, if you use Pixout PIN numbering. We have our own numeration system, so don't get scared. It is very easy to figure out how it works altogether with "classic" numeration. By pressing on the next GPIO, which is linked to corresponding cuelist, the previous one will be stopped automatically.

### **MIDI**

Use triggering from external devices such as MIDI or Lighting desk or other to manage cue. Using MIDI commands you can select cuelist, change speed or brightness. Every time the button is clicked, it would trigger or stop the cuelist. The Recorder can also output control change values from 0 to 100 controlled by faders. Two of these channels are assigned to brightness and speed.

On note, CID=0x09, Pitch = (cuelist number) – Toggle cuelist playing/stopping

**On control change**, CID=0x0B, Channel0, Instrument number = (0-100) – Brightness

**On control change**, CID=0x0B, Channel1, Instrument number = (0-100) – Speed

Any external device can be connected with a USB port, so that's why this type of triggering is available only for **unboxed** versions.

# SERIAL (UART)

Connect RX, TX between your system and Raspberry PI where

- Black GND
- White TX
- GREEN RX

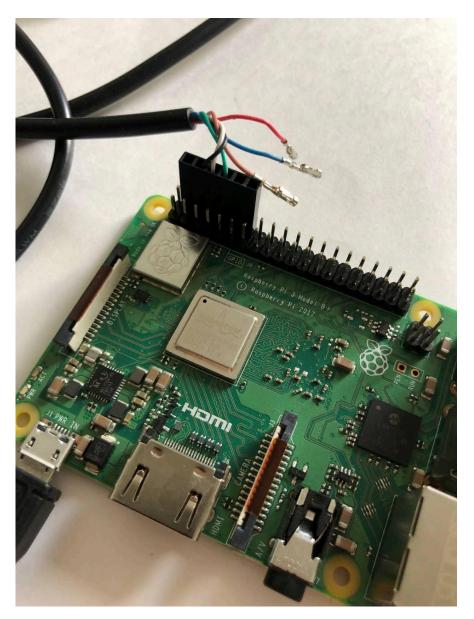

Start Putty software, connect to the serial port with the specified parameters:

| 🔀 PuTTY Configuration                                                                                                    |                                                                                                    | ? ×                                                                      |
|----------------------------------------------------------------------------------------------------|----------------------------------------------------------------------------------------------------|--------------------------------------------------------------------------|
| Category:                                                                                                    |                                                                                                    |                                                                          |
| Session  Cogging  Terminal  Keyboard Bell Features Window Appearance Behaviour Translation Selection Colours Connection Proxy Telnet Rlogin | Options controlling<br>Select a serial line<br>Serial line to connect to<br>Configure the serial line<br>Speed (baud)<br>Data bits<br>Stop bits<br>Parity<br>Flow control | g local serial lines<br>COM6<br>115200<br>8<br>1<br>None ~<br>XON/XOFF ~ |
| About Help                                                                                                    |                                                                                                    | Open Cancel                                                              |

And send data with a \n newline ending.

|                                                                                                    | Connected Static IP:2.0.0.230     P                                                                                                    | layer is ON Pixout Recorder update:Error<br>incorrect UID, Contact us: support@pixouts                                       | erver.com.                                                                                                    |                                                                                        |                 |
|----------------------------------------------------------------------------------------------------|----------------------------------------------------------------------------------------------------|----------------------------------------------------------------------------------------------------|----------------------------------------------------------------------------------------------------|----------------------------------------------------------------------------------------|-----------------|
| PIXOUT                                                                                                    | Groups                                                                                                    |                                                                                                    |                                                                                                    |                                                                                        |                 |
| 1 UNIVERSE DEMO MODE                                                                                                    | Group name Create                                                                                                    |                                                                                                    |                                                                                                    |                                                                                        |                 |
|                                                                                                    |                                                                                                    |                                                                                                    | Multiplay                                                                                                    | Repeat                                                                                 | Brightness 100% |
| ø <sup>ø</sup> Triggers ∽                                                                                                    |                                                                                                    | 0 0                                                                                                    |                                                                                                    |                                                                                        | Acceleration 0% |
|                                                                                                    | Demo                                                                                                    |                                                                                                    |                                                                                                    |                                                                                        | 0               |
| <pre>tspeedBoostValue)<br/>2024-06-12713:56:<br/>4:5peedBoost] Set<br/>2024-06-12713:56:<br/>4:5peedBoost] Set<br/>2024-06-12713:56:<br/>4:5peedBoost] Set<br/>2024-0113:56:<br/>2024-0115:58:<br/>2024-0115:58:58:<br/>2024-0115:58:<br/>2024-0115:58:58:<br/>2024-0115:58:58:58:58:58:58:58:58:58:58:58:58:58</pre> | Set speed boost (playlist)<br>55.46319405:00 pixoutserve<br>speed boost (playlistId:0,<br>55.463976403:00 pixoutserve<br>speed boost (playlistId:0,<br>00-00-00 pixoutserve<br>sity=50<br>pixy=50<br>pixy=50<br>pixy=100 | r server(1804): 2024/06/12<br>speedBoost:0)<br>r server(1804): 2024/06/12<br>speedBoost:0)<br>r server(1804): 2024/06/12<br> | 13:56:55 [Rend<br>13:56:55 [Rend<br>13:56:55 [Play<br>13:56:55 Need<br>13:56:56 [Play<br>2264 cmd /sbi<br>er::readPendin<br>13:57:06 [Play<br>13:57:06 [Rend<br>13:57:06 [Rend<br>13:57:06 [Play<br>13:57:06 [Play<br>13:57:06 [Play<br>13:57:06 [Play<br>13:57:07 [Play<br>nostname 'pixo | ers::SetPlayli<br>er::SetPlaylis<br>Plists::SetPlay<br>playlists relo<br>Playlists [ G |                 |

#### Data Format

- #play=cue-id
- #stop=cue-id
- #light=cue-id,intensity=100
- #speed=cue-id,intensity=100

### Where:

- 'cue-id' is integer unique cue ID from cue list
- 100 is integer value from 0 till 100

| Example fur cue with ID 0 |
|---------------------------|
| #play=0                   |
| #stop=0                   |
| #light=0,intensity=50     |
| #speed=0,intensity=50     |
| #speed=0,intensity=0      |
| #light=0,intensity=100    |
| #light=0,intensity=50     |
| #speed=0,intensity=50     |
| #speed=0,intensity=0      |
| #light=0,intensity=100    |

### NOTE

(Pixout 16) GPIO pin will be busy for serial and can't be used

# 6.2.8 ZONES

Zone functionality allows to mix DMX channels from two different cuelist at once. Just imagine that it works in layer style. For example, cuelist is a layer with DMX channels and you can combine different layer one on top of another or both together with certain rules per DMX channel. Zone can be assigned to any universe in different cuelists. Cuelist could play simultaneously in Multi mode.

Many benefits could be achieved with zones, you can record PAR and Moving Heads light in independent cuelist and then play them together or inject one cuelist on top of another.

### **Overlap strategy**

For example, if you have a room with one large LED strip (512 DMX channels) and you want to control the whole LED strip at once by cuelist1, but for some reason you need to inject another - cuelist2 - inside 10 channels of the same LED strip.

Create zone 1 with **priority:0** and set channel range from 1 to 512 to use all channels for this zone.

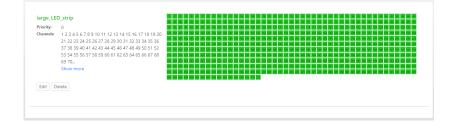

Next, create zone 2 with **priority:1** and set channel range from 200-210 to use only some channels.

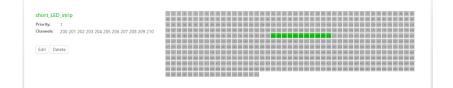

Create two cuelists - DEMO\_1 and DEMO\_2 - with solid white and black RGB data inside

DEMO-1

Zones assigned:

large\_LED\_strip Assign / Unassign zones

Pixout User Manual. Page 42 | 57

| Zones assigned:         |
|-------------------------|
| short_LED_strip         |
| Assign / Unassign zones |
|                         |

Assign zone to universe1 in two different cuelists different zones large\_LED\_strip and short\_LED\_strip accordingly.

Now we need either of those cuelists or both of them simultaneously.

The ArtNetominator - No problemo. \_  $\times$ Network Details for 0:00:00 (universe 0/hex000) adapter 6454 🚔 2.0.0.111 (Intel(R) Ethernet Connection ( DMX Data 0 Net Sub Uni Refresh Nodes Pixout Controller | 1 (2.0.0.230) History for Channel 1 (2.219.15.239)

When DEMO-1 plays standalone

When DEMO-2 plays standalone

| The ArtNetominato                                                                                                    | or - No problemo.                                    |                                                                                                    | -                            |                |
|----------------------------------------------------------------------------------------------------|------------------------------------------------------|----------------------------------------------------------------------------------------------------|------------------------------|----------------|
| Network<br>port<br>6454                                                                                                    | adapter<br>2.0.0.111 (Intel(R) Ethernet Connection ( | Details for 0:00:00 (universe 0/hex000)<br>38 packets/s<br>From Pixout Controller   1                                   |                              |                |
| Net 0                                                                                                    | 2436 packets/s No ArtSync                            | DMX Data                                                                                                    |                              |                |
| Subnets                                                                                                    |                                                      | 1 2 3 4 5 6 7 8 9 10 11 12 13 14 15 16 17 18 19 20 21 22 23 24 25 26 27 28 29 20                                        |                              | 34             |
| 0 1 2 3 4                                                                                                    | 5 6 7 8 9 10 11 12 13 14 15                          | 35 36 37 38 39 40 41 42 43 44 45 46 47 48 49 50 51 52 53 54 55 55 57 58 59 60 61 62 63 64                               | 65 66 67                     | 68<br>1 102    |
|                                                                                                    |                                                      | 103 104 105 106 107 108 109 110 111 112 113 114 115 116 117 118 119 120 121 122 123 124 125 125 127 128 129 130 131 132 | : 133 134 13                 | 5 136          |
| and the second second sec |                                                      | 137 138 139 140 141 142 143 144 145 146 147 148 149 150 151 152 153 154 155 156 157 158 159 160 161 162 163 164 165 164 | 167 168 16                   | 9 170          |
| Universes                                                                                                    |                                                      | 171 172 173 174 175 176 177 178 179 180 181 182 183 184 185 186 187 188 189 190 191 152 193 154 195 196 197 198 199 200 | 201 202 20                   | 3 204          |
|                                                                                                    | 5 6 7 8 9 10 11 12 13 14 15                          | 205 206 207 208 209 210 211 212 219 214 215 216 217 218 219 220 221 222 223 224 225 226 227 228 229 220 221 232 239 234 |                              | 7 238          |
|                                                                                                    |                                                      | 239 240 241 242 243 244 245 246 247 248 249 250 251 252 253 254 255 256 257 258 259 250 251 252 253 254 255 256 257 258 |                              | 1 272<br>5 306 |
|                                                                                                    |                                                      | 215 214 215 216 211 216 215 280 281 282 283 284 285 286 281 288 281 281 281 281 281 281 281 281                         | : 303 304 30<br>: 337 338 33 | 9 340          |
| Nodes                                                                                                    | Refresh                                              | 341 342 343 344 345 346 347 348 349 350 351 352 353 354 355 356 357 358 359 360 361 362 363 364 365 366 367 368 369 370 | 371 372 37                   | 3 374          |
| Nodes                                                                                                    | Kencon                                               | 375 376 377 378 379 380 381 482 383 384 385 386 387 388 389 390 391 392 393 384 395 396 397 398 399 400 401 402 403 404 | 405 406 40                   | 7 408          |
| Pixout Controller   1                                                                                                    | (2.0.0.230)                                          | 409 410 411 412 413 414 415 416 417 418 419 420 421 422 423 424 425 425 427 428 429 430 431 432 433 434 435 436 437 438 | 439 440 44                   | 1 442 🔻        |
| 0 1 2 3 4                                                                                                    | 5 6 7 8 9 10 11 12 13 14 15                          |                                                                                                    |                              |                |
|                                                                                                    |                                                      |                                                                                                    |                              |                |
| (2.219.15.239)                                                                                                    |                                                      | History for Channel 1                                                                                                   |                              |                |
| 0 1 2 3 4                                                                                                    |                                                      |                                                                                                    |                              |                |
| 0 1 2 3 4                                                                                                    |                                                      |                                                                                                    |                              |                |
|                                                                                                    |                                                      |                                                                                                    |                              |                |
| V. 25 Powered by Lig                                                                                                    | htjams - Awesome interactive lighting control        |                                                                                                    |                              |                |

### Now Starting both cuelists simultaneously

| The ArtNetominator - No problemo.                                      |                                                                                                    | - 🗆 ×                                                                                                    |
|------------------------------------------------------------------------|----------------------------------------------------------------------------------------------------|----------------------------------------------------------------------------------------------------|
| port adapter 7                                                         | <b>Details for 0:00:00 (universe 0/hex000)</b><br>76 packets/s<br>From Pixout Controller   1                                                                                                    |                                                                                                    |
| Net 0 4831 packets/s No ArtSync D<br>Subnets                           | DMX Data                                                                                                    | 31 32 33 34                                                                                                    |
| <mark>0 1 2 3</mark> 4 5 6 7 8 9 10 11 12 13 14 15                     |                                                                                                    | 65 66 67 68<br>99 100 101 102<br>133 134 135 126<br>167 168 169 170                                                                         |
| 0 1 2 3 4 5 6 7 8 9 10 11 12 13 14 15                                  | 111 172 173 174 175 176 177 178 179 180 181 182 183 184 185 184 187 184 189 180 181 182 183 184 185 184 187 184 18<br>205 205 205 207 208 209 200 211 212 213 24 215 276 217 218 219 220 21 222 223 224 225 226 227 228 229 220 231 22<br>229 240 241 242 243 244 245 246 247 248 248 259 251 252 253 254 255 255 257 258 259 240 255 255 257 248 249 255 256 257 248 249 255 256 257 248 249 255 256 257 248 249 255 256 257 258 259 250 251 252 258 257 258 259 250 251 252 258 257 258 259 250 251 252 258 257 258 259 250 251 254 255 256 257 258 259 250 251 254 255 256 257 258 259 250 251 254 256 257 258 259 250 251 254 259 250 251 254 255 257 258 259 250 251 254 256 257 258 259 250 251 254 259 258 256 257 258 259 250 251 254 259 258 258 258 258 258 258 258 258 258 258 |                                                                                                    |
| Nodes Refresh                                                          |                                                                                                    | 337         338         399         340           371         372         373         374           405         405         407         408 |
| Pixout Controller   1 (2.0.2.30) 0 1 2 3 4 5 6 7 8 9 10 11 12 13 14 15 |                                                                                                    | 439 442 441 442                                                                                                    |
| (2.219.15.239)<br>0 1 2 3 4 5 6 7 8 9 10 11 12 13 14 15                | History for Channel 1                                                                                                    |                                                                                                    |
| V. 25 Powered by Lightjams - Awesome interactive lighting control      |                                                                                                    |                                                                                                    |

### Split strategy

For example, you have a room with one single 512 DMX LED strip and want to share it between two different cuelists.

Create 2 zones: first\_part, priority: 0, channels: 1-255 and second\_part, priority: 0, channels: 256-512. We have the same priority because zones don't overlap.

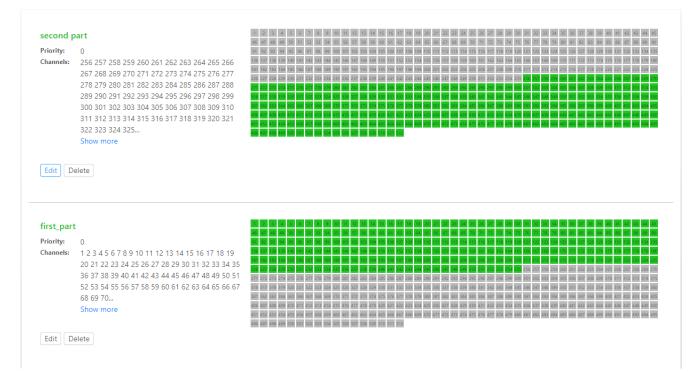

Assign to DEMO-1 and DEMO-2 zones in universe2 and start both cuelist. We'll can get following:

| The ArtNetominator - No problemo.                                                                                                    | - 🗆 X                                                                                                    |
|----------------------------------------------------------------------------------------------------|----------------------------------------------------------------------------------------------------|
| Network<br>port adapter<br>6454 2.0.0.111 (Intel(R) Ethernet Connection (                                                                                                    | Details for 0:00:01 (universe 1/hex001)<br>75 packets/s<br>From Pixout Controller   1                                                                                                    |
| Net       0       4847 packets/s       No ArtSync         Subnets       3       4       5       6       7       8       9       10       11       12       13       14       15         Universes       0       1       2       3       4       5       6       7       8       9       10       11       12       13       14       15 | Distribution         Distribution         Distribution< |
| Nodes         Refresh           Pixout Controller   1 (2.0.0.230)         10         11         12         13         14         15                                                                                                    |                                                                                                    |
| (2.219.15.239)<br>0 1 2 3 4 5 6 7 8 9 10 11 12 13 14 15<br>V. 25 Powered by Lightjams - Awesome interactive lighting control                                                                                                    | History for Channel 1                                                                                                    |

niverse to Zones assigning

While zone assigning you can 'Skip' any universe if you don't need it or mark to 'None'.

"None" option can be used as a baseline. Its data is written, but any overlapping channels in the simultaneously playing universe will be overridden, no matter what priority the other cuelist is using.

# 7. STEP BY STEP EXAMPLE: HOW TO RECORD A NEW CUE FROM MADRIX

- You need to connect the Recorder and PC to Internet switch, initially Madrix should not be started;
- 2. PC should be set up to 2.0.0.99 static IP;
- 3. Type 2.0.0.230/px-admin address in your Internet browser;
- 4. Find the Cues -> Groups page

If done correctly, you would see the screen as below:

|                            | Connected     Static IP: 2.0.0.233 |   |           | • Player is OFF | Ŧ        | English ¥        | Send rep   | port |
|----------------------------|------------------------------------|---|-----------|-----------------|----------|------------------|------------|------|
|                            | Groups                             |   |           |                 |          |                  |            |      |
| 64 UNIVERSES LICENCED      | MyFirstCueList Create              |   |           |                 |          |                  | 🖞 Delete a | all  |
| ► Cues ►                   |                                    |   |           |                 |          |                  |            |      |
| ø <sup>er</sup> Triggers 🔹 |                                    | 0 | Multiplay | Repeat          | ()       | Brightness 75%   |            |      |
| GPIO                       | Line 1 🗵                           |   |           |                 | 0        | Acceleration uts |            |      |
| MIDI                       | ID: 31, Cues: 1                    |   |           |                 |          |                  |            |      |
| Artnet                     |                                    |   | Multiplay | Repeat          | _        | Brightness 60%   |            |      |
| Artnet DMX                 | Line 2                             |   |           | Cn              | U        | Acceleration 0%  | Ð          |      |
| ⊞ Zones                    | ID: 30, Cues: 1                    |   |           |                 |          |                  |            |      |
| Renderers                  |                                    |   | Multiplay | Repeat          |          | Brightness 100%  | _          |      |
| ම Nodes                    | Line 3 🗹                           |   | On        | On              | U        | Acceleration 0%  | Ð          |      |
|                            | ID: 29, Cues: 1                    |   |           |                 |          | ·                |            |      |
| ≗ Network ∽                |                                    |   | Multiplay | Repeat          |          | Brightness 100%  |            |      |
|                            |                                    | 0 | On        |                 | 0        | Acceleration 0%  | D          |      |
| Packages                   | Line 4 🗹<br>ID: 28, Cues: 1        |   |           |                 |          | 0                |            |      |
|                            |                                    |   |           |                 |          | Brightness 100%  |            |      |
|                            |                                    | 0 | Multiplay | Repeat          | 0        | Acceleration 0%  | •          |      |
|                            | Line 5 🔀                           |   |           |                 | Ŭ        | 0                |            |      |
|                            |                                    |   |           |                 |          |                  |            |      |
|                            |                                    |   | Multiplay | Repeat          |          | Brightness 40%   | •          |      |
|                            | Line 6 🗵                           |   | On        | Off             | U        | Acceleration 0%  | U          |      |
|                            | ID: 26, Cues: 1                    |   |           |                 |          |                  |            |      |
| <                          |                                    |   | Multiplay | Repeat          |          | Brightness 100%  | 5          |      |
|                            |                                    |   |           |                 | $\frown$ |                  | •          |      |

- 1. Specify a cue list name and click the "Create" button. You successfully created empty cue list, it's time to populate it;
- Click the on cuelist name. New dialogue should pop up, where you can record ArtNet sequences by clicking the "Grab" button. You need to specify cue name and press "Grab" and "Stop" buttons accordingly;
- 3. Start the Madrix and select latest project file;
- Go to Preferences □ Device Manager □ ArtNet and double click on ArtNet device, now you are in ArtNet device configuration;

5. Tick on "Sdirect IP mode" and set 2.0.0.230 address or use "Search" button to retrieve Pixout IP automatically.

| MADRIX - AF_consult_puzzle_7x7.msz*                                                                                                    |                                                                                                    | – 🗆 ×                                                                                                    |
|----------------------------------------------------------------------------------------------------|----------------------------------------------------------------------------------------------------|----------------------------------------------------------------------------------------------------|
| File Edit Preferences Window Tools Previews Language                                                                                                    |                                                                                                    | Help                                                                                                    |
|                                                                                                    | Art-Net Device Configuration X                                                                                                    | SUD<br>Norx'                                                                                                    |
| S1<br>P1 DMX Devices "DVI Devices" DMX In<br>P1 Device Name C<br>ArtNat Renoto                                                                                                    | Menufacturer : Artstic Licence Engineering Ltd     Product : developer : Firmware: v3.6  e     CEM Code : 0x0CFF   no                                                                                                    | S2<br>P1                                                                                                    |
| 1         SUB         PECH         No FX         ArtNet 0001           2         3         4         17         18           5         5         7         8         21         22 | ESTA: 0x4941 - Inoage GmbH<br>Short Nane : ArtHet 0001 Manual D : 1 ross -<br>Long Nane : ArtHet device nr 0001 Manual D : 1                                                                                                    | ▶         Cue         ∨           35         36         45         50         51         52           39         40         53         54         55         56 |
| <b>5 10 11 12 25 26</b><br>13 14 15 16 29 30                                                                                                    | Port Count : 2         2           State : Port 1 : Enabled         Port 2 : Disabled           Universe         Universe           Universe         Universe                                                                                                    | 43 44 57 58 59 60<br>47 48 61 62 63 64                                                                                                    |
| SCE Calor Scrol                                                                                                    | Universe Part OUT : 1 (0::00) 2 (0::01) 1<br>Universe Part N :<br>UUD : 4edb47e6-dd05-4000-a2da-451ca0654c3d<br>Style Code : (0::00) node                                                                                                    |                                                                                                    |
| Step Wath OOT                                                                                                    | Port Adaness : 6454 0x1836<br>Direct P Mode : 🖀 Send Data Chly To P Adahess 2 0.0.1<br>P Adahess : 2 . 0 . 0 . 233 MAC to P                                                                                                    | 2                                                                                                    |
| Color Width 10 Cross Width 50 Cross Width 50 Speed Speed Speed                                                                                                    | Broadcest Mode :         Send Data To Directed Broadcest Address 255 255 255 255 255         Het           Network :         192168.1.102 255 255 25 0 74:DP:BF.7E 27:90         Image: Comparison of the comparison of the comparison of |                                                                                                    |
| Color Scrol                                                                                                    | OK Appy Cancel                                                                                                    | Layer 🔨                                                                                                    |
|                                                                                                    |                                                                                                    |                                                                                                    |

1. Click "Apply" button and go back to the Madrix home screen;

- Now you are ready to record! Please keep in mind that without the dongle Madrix is working for around 40 sec and goes blackout for around 20 sec. You need to be ready with recording during 40 sec. You can save the project under different names (for example: setup\_for\_recording);
- 3. If ArtNet sequences reach the Recorder, you will see message "Recording in progress", otherwise you will see "Waiting" message;
- 4. Click the "Stop" button to stop ArtNet sequences recording. New recorded cue by will be approved automatically.

| Cues of MyFirstCueList      |                    |                          |         |                      |            |
|-----------------------------|--------------------|--------------------------|---------|----------------------|------------|
| ← Back                      |                    |                          |         | Record               | Delete all |
| FIRSTCUE                    | No zones assigned. | Timings format: Original | Filter: | <ul> <li></li> </ul> | Ō          |
| Cue is not scheduled to run |                    |                          |         |                      |            |

After you are done with recording, stop the Madrix and go back to 2.0.0.230/px-admin in the Internet browser. Now you can select the cue to play.

# 8. LICENSING

You can buy a license for 4/16/32/64 DMX.

Without activating the license, you will have only 1 DMX universe for demo purposes. You should activate the license, after you get it.

There are two ways to activate the license: online and offline. Online activation is possible using wireless Internet connection. In case you don't have an Internet connection, please use the Offline activation option.

When connecting to the Recorder for the first time, you will see the following screen:

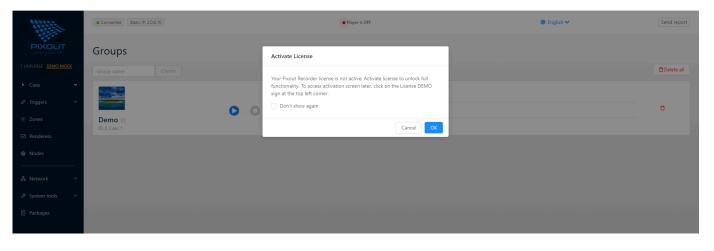

Now it is possible to skip the activation step and continue to work in demo mode with limitation to one universe. Otherwise, please activate the license and get full functionality according to the purchased license.

To activate your license, please click the "OK" button and get to the License section.

If you are connected to the Internet, it is better to activate license online. Just put the token which you received when purchasing your Pixout Recorder and click the "Activate" button.

If you are not connected to the Internet, you can use Offline activation. You should send an activation request to our Support Team via <a href="mailto:support@pixoutserver.com">support@pixoutserver.com</a> with copied "Request Key". Then put a provided token to "Response Key" field and click the "Activate" button.

See the image below.

### License

| Device serial number                                                                                                    | 000010                                                                                                    |
|----------------------------------------------------------------------------------------------------|----------------------------------------------------------------------------------------------------|
| Device unique identifier                                                                                                    | c3da89985731ed83691a5e1063064fd6                                                                                                    |
| Online Activation •                                                                                                    | Please enter token                                                                                                    |
| ⑦ Please enter the token, that you received upon purchase, to activate<br>the device                                                                                                    | Activate                                                                                                    |
| Offline Activation                                                                                                    | Request key:                                                                                                    |
| Offline Activation<br>⑦ Please contact support@pixoutserver.com to request offline activation.<br>In the email please quote the token, that you received upon the purchase                                                                         | eyJtZXRob2QiOjQsInNicmlhbClGIjAw#DAxd#CIsImRhdGEiOiJleUp6WlhKcFlXeGZibl20WwlWeU<br>lqb2lNalprTldOak5ESWlMQ0p5WlhacGMybHZibDl1ZFcxaVpYSWlPaUl3TUR8d01EQXhNeUlzSM0xa                                                                                                    |
| <ul> <li>Please contact support@pixoutserver.com to request offline activation.</li> </ul>                                                                                                    | eyJtZXRob2Qi0jQsInN1cm1hbCI6IjAwMDAxMCIsImRhdGEi0iJleUp6W1hKcF1XeGZib1Z0WW1WeU                                                                                                    |
| ⑦ Please contact support@pixoutserver.com to request offline activation.<br>In the email please quote the token, that you received upon the purchase                                                                                               | eyJtZXRob2QiOjQsInNlcmlhbCl6IjAwWDAxWCIsImRhdGEiOiJleUp6WlhKcFlXeGZibl20Ww1WeU<br>lqb2lNalprTldOak5ESWlMQ0p5WlhacGWybHZibDl1ZFcxaVpYSWlPaUl3TURBd0IEQXhNeUlzSW0xa<br>FkxOWhaR1J5WlhOeklqb2lZamd5TjJWaVpEbGpZeIF5SWl3aWWHVn1hWEJvWlhKaGJGOWhaR1J5WlhO                                                                                                    |
| Please contact support@pixoutserver.com to request offline activation.<br>In the email please quote the token, that you received upon the purchase<br>and the request key.<br>We will generate the response key and email that back to you, please | eyJtZXRob2Q10JQsInN1cmlhbC16IjAwWDAxWCIsImRhdGE10iJleUp6klhkCF1XeGZiblZ0kW1WeU<br>lqb2lNalprT1dOak5ESW1MQ0p5W1hacGMybHZibD11ZFcxaVpYSW1PaU13TURBd0IEQXhNeU1zSW0xa<br>FkxOWhaR1J5W1hOek1qb21Zamd5TjJWaVpEbGpZe1F5SW13aWNHVn1hWEJvW1hKaGJGOWhaR1J5W1hO<br>ek1qb21NakF3TURBd0IEQx1MQ0p3W1hKcGNHaGxjbUZzkDNOcGVtVk1PaU13TVRBd0IEQXdNQ01zSW5<br>Oa2NtRnRYHKZrWkhKbGMzTW1PaUkwTURBd0IEQXdNQ01zSW1GeWJWOXRaVzF2Y25raU9pSTJORTBpTE |

### **REACTIVATION**

If your SD card is corrupted, you should flash a new SD card on the same Recorder where it was activated for the first time, as described in section "6. UNBOXED VERSION" and reactivate your license with the same activation key.

## **RENEW THE LICENSE**

If your Raspberry Pi has stopped working and you can't access it, you should use a new device and renew your license for it. If this is the case, please contact our Support Team via <a href="mailto:support@pixoutserver.com">support@pixoutserver.com</a>

## **UPGRADE THE LICENSE**

If you need more DMX universes than you have, you don't need to buy a new Recorder with a new license. Please buy only one new license and use it with your current device. Activate your new license the same way as for the first time.

# 9. FOR UNBOXED VERSION

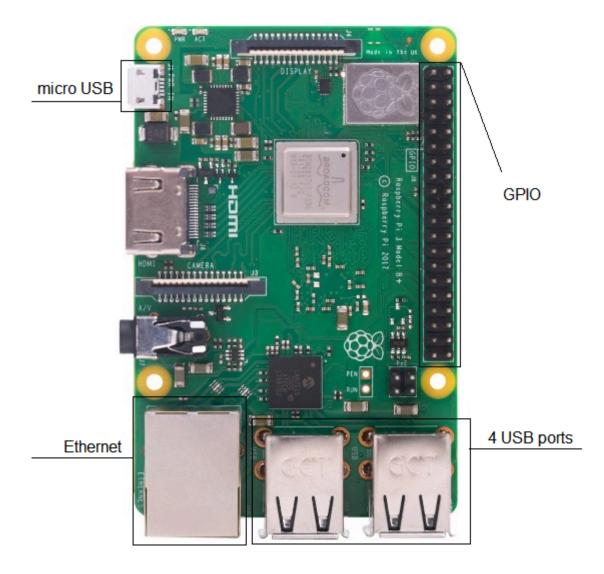

# **SPECIFICATION**

Hardware: Raspberry Pi

- RPI 1B+ with Edimax EW-7811Un Wi-Fi dongle
- RPI 2B v1.1 with Edimax EW-7811Un Wi-Fi dongle
- RPI 2B v1.2 no Wi-Fi supported
- RPI 3B fully supported
- RPI 3B+ / CM3 fully supported
- RPI 4/CM4 -- fully supported

#### Protocol: ArtNet DMX

Internal storage: micro SD card

Dimensions: L/W/H, 85.6x53.98x17 mm

### Connection:

- RJ45 socket for 10/100Base-TX
- Wireless network 150Mbps

#### Power:

• DC power 5V micro USB

### **GETTING READY TO USE**

After purchasing the Unboxed version (PIXOUT SOFTWARE ONLY), please install firmware on SD card for using with your Raspberry Pi. To flash your Raspberry Pi with Pixout Software, please follow the next steps:

 Download and Extract Pixout Software image for Raspberry PI 3B/3B+/CM3: <u>http://pixout.lighting/downloads/images/pixout-rpi3bp-ver2.zip</u> Raspberry PI 4/CM4: <u>https://pixout.lighting/downloads/images/pixout-rpi4-ver2.zip</u>

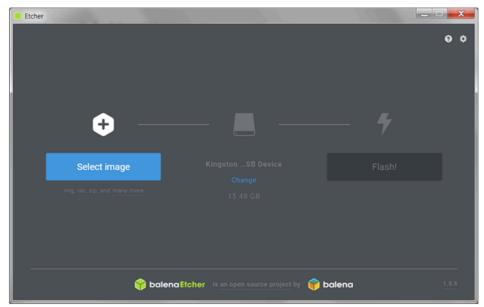

2. Download and Run Etcher tool: <u>https://www.balena.io/etcher/</u>

3. Select extracted Image "backup.img"

| 😵 Etcher                                                       |          |                  |                 | ×          |        |           |          |        |        |
|----------------------------------------------------------------|----------|------------------|-----------------|------------|--------|-----------|----------|--------|--------|
| 😚 Open                                                         |          |                  |                 |            |        |           |          |        | ×      |
| $\leftarrow \rightarrow \checkmark \uparrow$ 📕 > This PC > Dov |          |                  |                 | ~ Ū        | Search |           |          | 9      |        |
| Organize 👻 New folder                                          |          |                  |                 |            |        |           |          |        | ?      |
| ithis PC                                                       | ^ Name   | Date modified    | Туре            | Size       |        |           |          |        |        |
| 3D Objects                                                     | i backup | 09/12/2019 18:49 | Disc Image File | 358.400 KB |        |           |          |        |        |
| Desktop                                                        |          |                  |                 |            |        |           |          |        |        |
| Documents                                                      |          |                  |                 |            |        |           |          |        |        |
| Downloads                                                      |          |                  |                 |            |        |           |          |        |        |
| Music                                                          |          |                  |                 |            |        |           |          |        |        |
| E Pictures                                                     |          |                  |                 |            |        |           |          |        |        |
| 📑 Videos                                                       |          |                  |                 |            |        |           |          |        |        |
| 🤩 Local Disk (C:)                                              |          |                  |                 |            |        |           |          |        |        |
|                                                                | ~        |                  |                 |            |        |           |          |        |        |
| File name: backup                                              |          |                  |                 |            | ~      | OS Images |          |        | $\sim$ |
|                                                                |          |                  |                 |            |        | Open      | <b>_</b> | Cancel |        |
|                                                                |          |                  |                 | _          |        |           |          |        |        |
|                                                                |          |                  |                 |            |        |           |          |        |        |
| 🕎 balena Elcher is an open source project by 😜 balena 1.5.33   |          |                  |                 |            |        |           |          |        |        |

### 4. Select "Drive" where installed SD card and click "Flash" button

| 👶 Etcher – 17% Flashing                                           |                      |
|-------------------------------------------------------------------|----------------------|
|                                                                   | 0 ¢                  |
|                                                                   | backup.img 524.29 MB |
| While you are waiting, check out our featured project             | SD SCS Device        |
|                                                                   | 7                    |
|                                                                   | 17% Flashing         |
| Make a web frame with Raspberry Pi in 30 minutes                  |                      |
| Show family pictures, business dashboards, or anything with a URL |                      |
| Solence Etcher is an open source project by                       | 📦 balena 1.5.5       |

5. After Flash is completed, you are ready to use Pixout software.

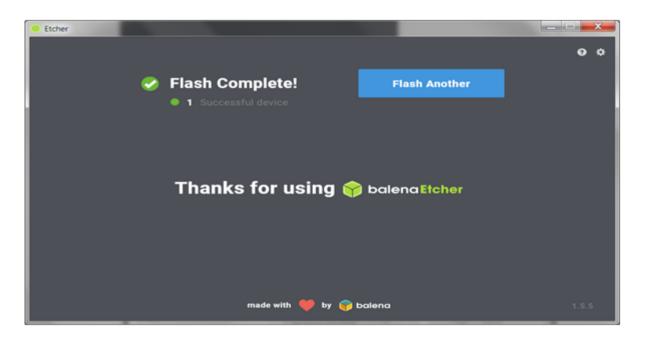

6. Insert SD card into appropriated slot

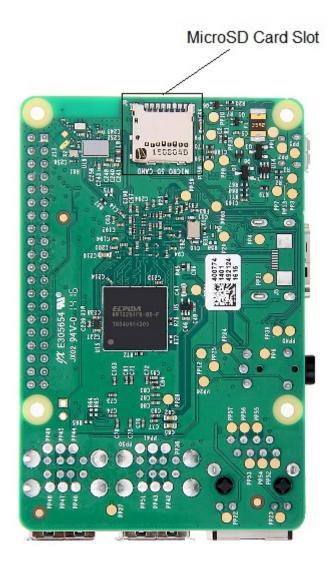

Your device is ready to use!

Last thing is to connect to your device as described in section HOW TO START and activate your license as described in the section <u>LICENSING</u>.

# 10. CONCLUSION

We are happy that you've chosen Pixout ArtNet Recorder to manage your lightning!

This user guide describes basic operations with the Recorder. Our team is working hard on developing new features and constantly seeks to expand the Recorder's functionality. Check our web site <u>https://pixout.lighting</u> for all the updates and full information.

You will find documentation and download software on our website. Please check FAQ for customization and integration availability.

If you still have any technical questions about our product, please don't hesitate to contact our Support Team via <a href="mailto:support@pixoutserver.com">support@pixoutserver.com</a>.

If any financial queries, feel free to contact our Sales Team via <a href="mailto:sales@pixoutserver.com">sales@pixoutserver.com</a>

ENJOY YOUR PIXOUT CONTROLLER!

Delightfully yours,

Pixout